## 暂付款查询指引

一、借款责任人登录"财务网上综合服务平台"——进 入"网上报账系统"。

二、点击进入"快速跳转"——未还暂付款信息"。

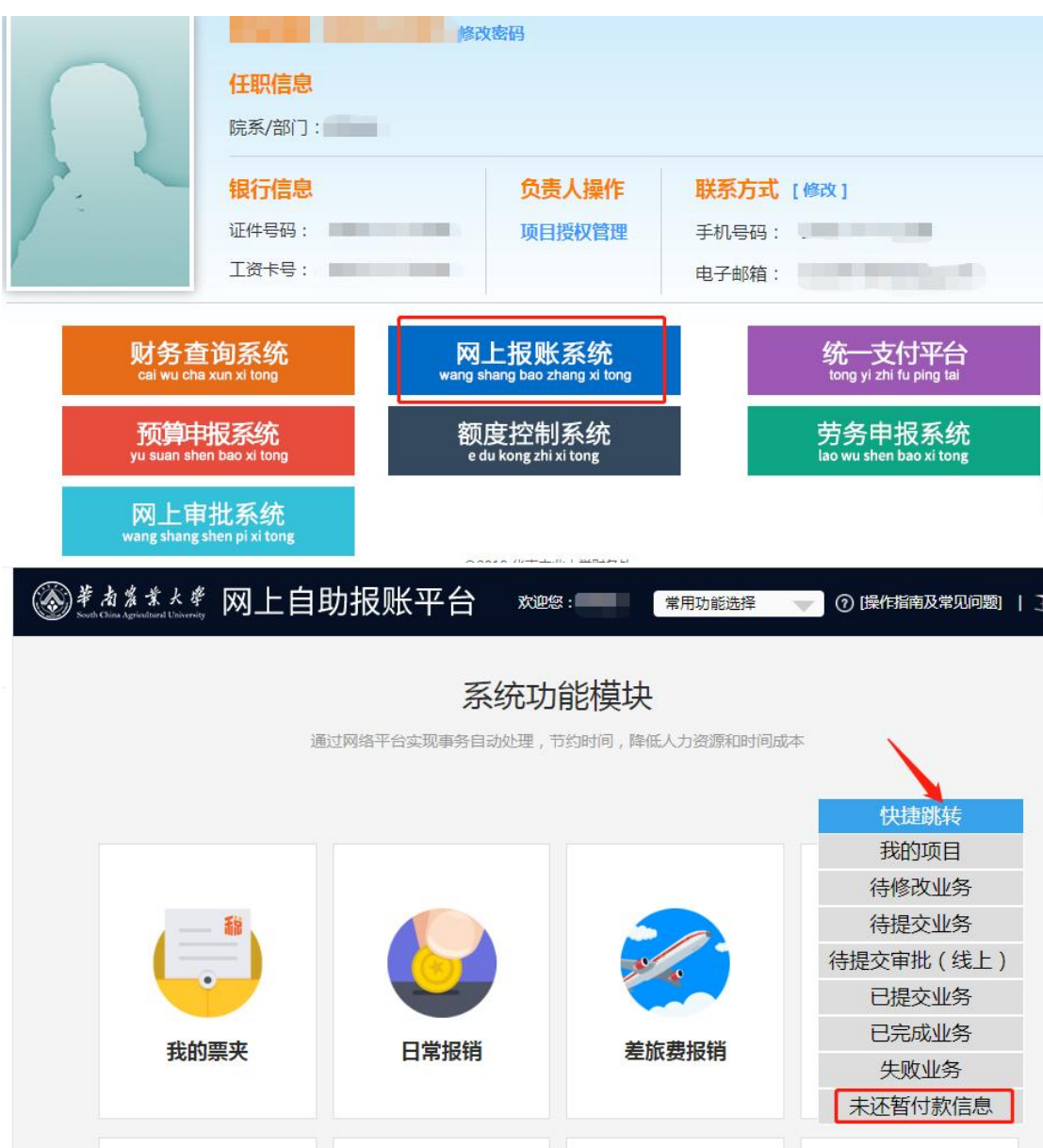

三、点击暂付款数据选择"所有有权限项目"或者"责 任人是自己",即可杳到所有有权限项目未还暂付款明细或 者借款责任人是自己的未还暂付款明细。

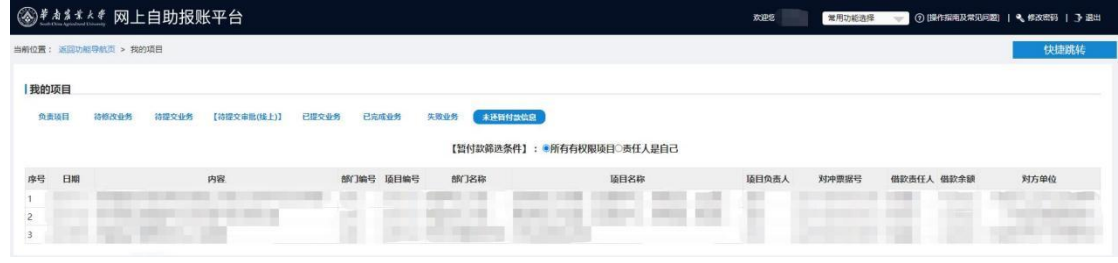